# Leaving a Google review

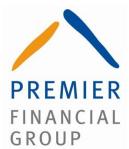

## **ONA COMPUTER:**

**Step 1** Follow this link: <u>https://g.page/premierfg/review</u>

#### Step 2

Sign in to your Google account

## Step 3

In the left hand column, click 'write a review'

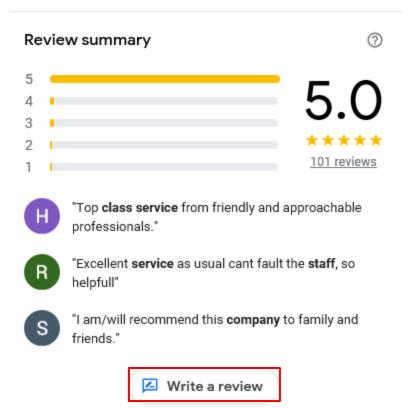

#### **ON MOBILE:**

## Step 1

Follow this link: <u>https://g.page/premierfg/review</u>

### Step 2

Sign in to your Google account.

If you aren't asked to sign in, click the 'reviews' tab, scroll down and select your star rating for the review

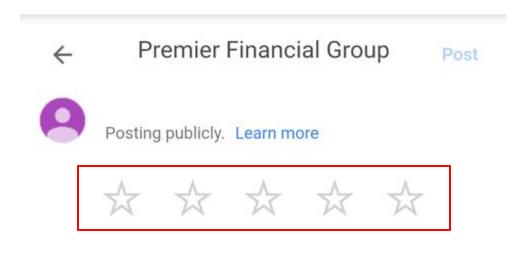

Share details of your own experience at this place

# DON'T HAVE A GOOGLE ACCOUNT?:

After following either of the two steps on PC or mobile, you will be able to continue to a page where you are asked to sign in. Click 'create account' and fill in your details.